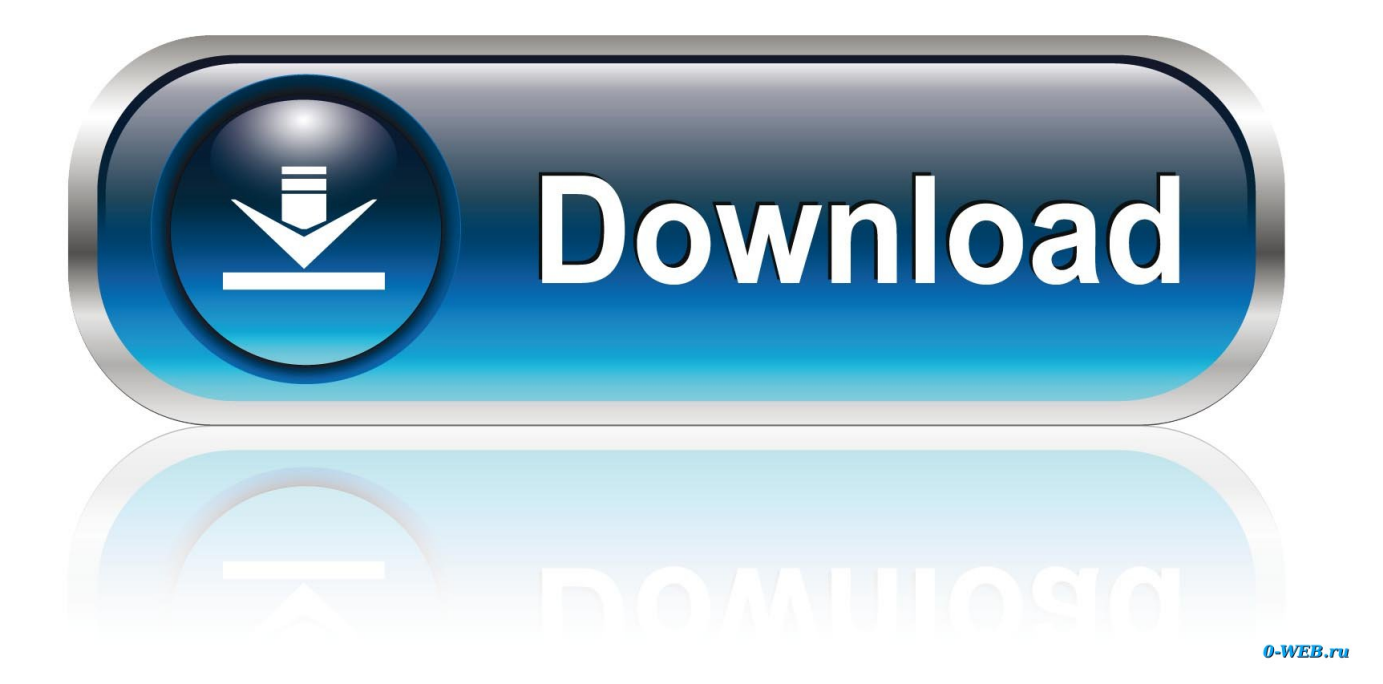

[How To Change User For Mac Book Pro Mesages](https://fancli.com/1ub0az)

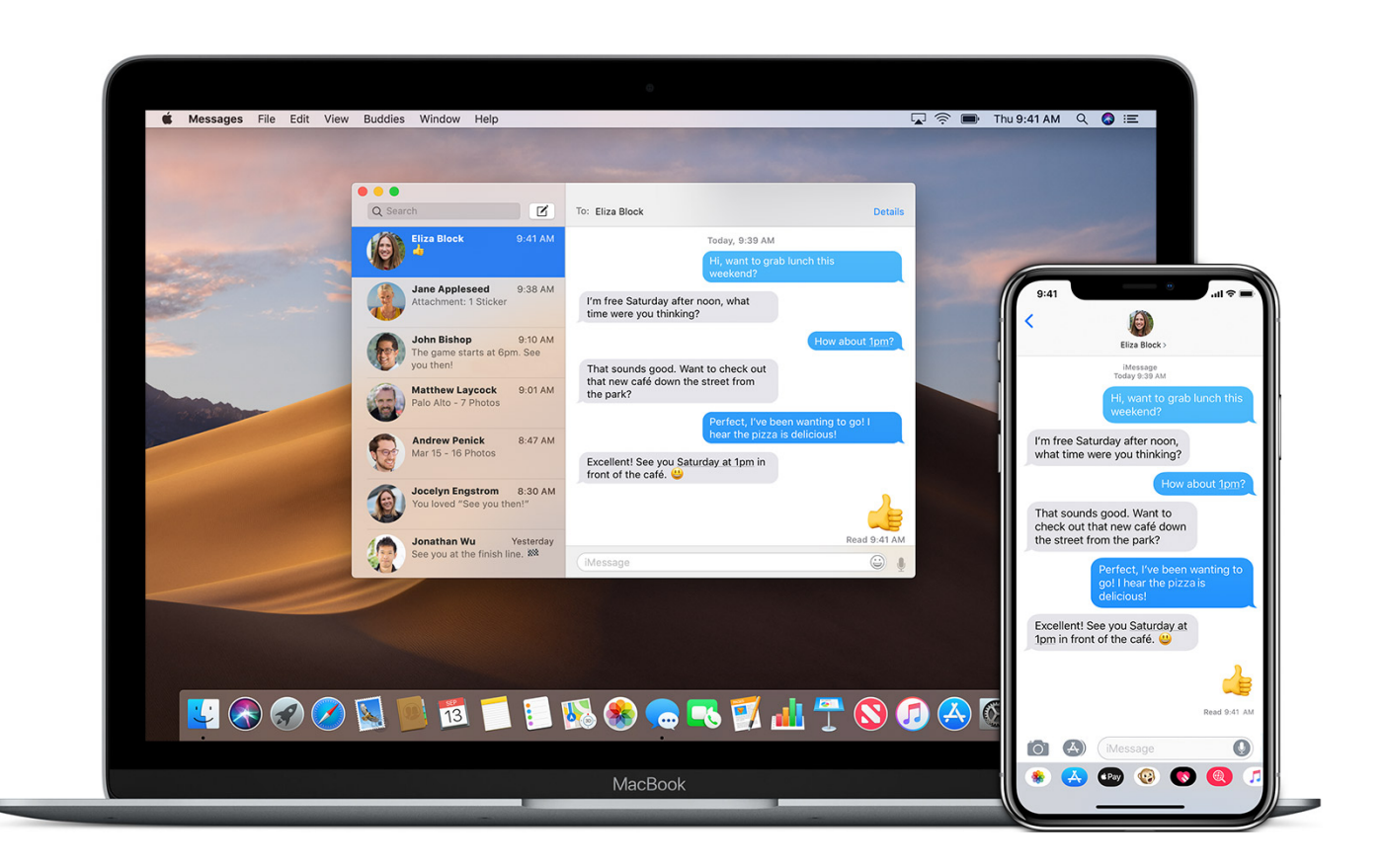

[How To Change User For Mac Book Pro Mesages](https://fancli.com/1ub0az)

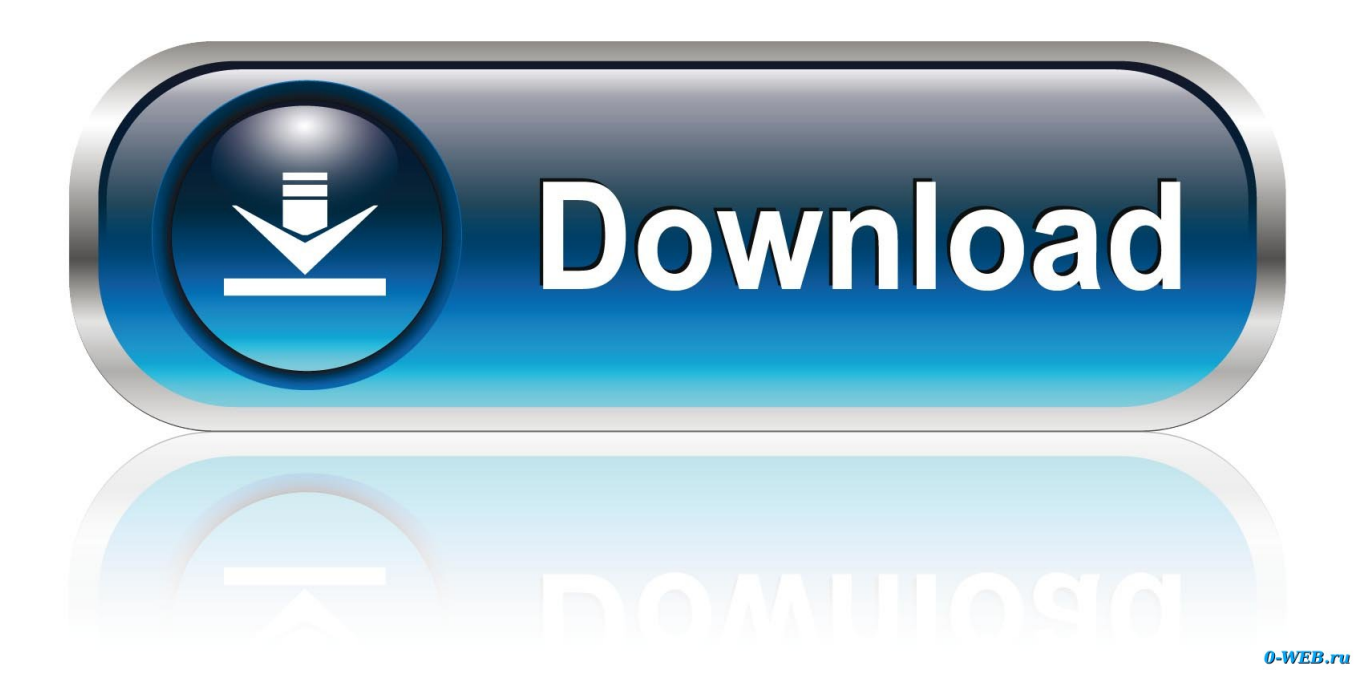

 $\overline{2/5}$ 

Once the new account has been created, log out of the old admin account then log in to the new admin account.. If you only have 1 admin account, create a new admin account and just delete it once the old admin account has been renamed.. Click the lock icon and enter your password 4 Click the plus icon located below the user accounts 5.

Click on the lock icon to unlock then enter your admin name and password Click the Add button [+] below the list of accounts then select the account type from the New Account pop-up menu.. Select Administrator Enter your desired name for the account It will automatically generate a short name.

## [تحميل برنامج جوجل كروم 2019 كامل تثبيت](https://elite-mts-recovery-crack.simplecast.com/episodes/2019)

To create a new account, log in using the old admin account Go to the Apple menu, open System Preferences, and then select Accounts.. If you don't like it and want to use a different short name, type it now Microsoft office 2016 for mac how to right click using pad.. Navigate to the Users folder in the startup drive The Users folder stores the home folder of the account you are renaming.. With the same Apple ID that you've used when setting up iMessage on Mac Mac users, especially those with portable Macs, will want to take steps to protect their hardware and data in the event of loss or theft.. Click create account or create user button Next, renaming of old admin account 1. [How to install perl packages in cygwin](https://www.pixnet.net/pcard/8795460313e0b7c230/article/7be5f6e0-808a-11eb-946d-750493a4f3e6)

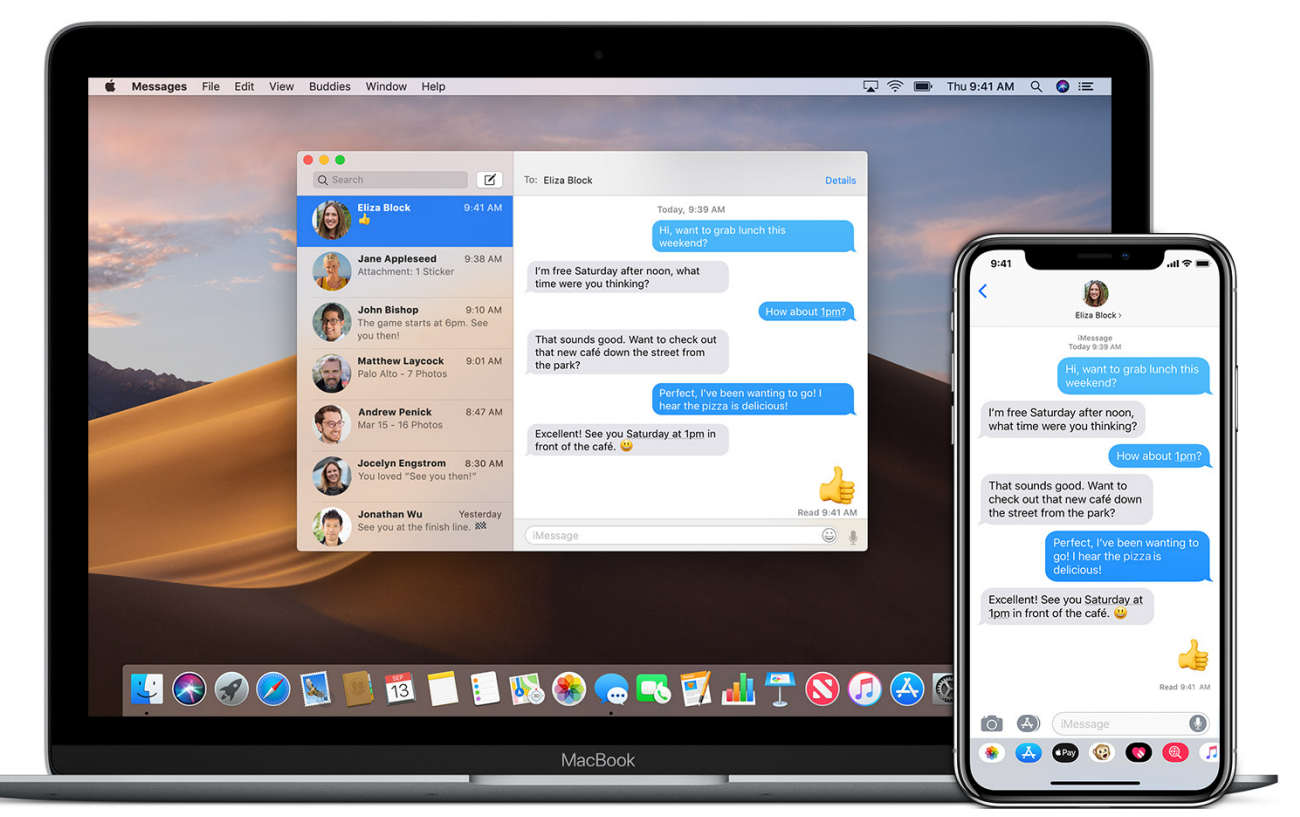

[Black Economy India Arun Kumar Pdf Merge](https://trusting-fermat-4f2adf.netlify.app/Black-Economy-India-Arun-Kumar-Pdf-Merge.pdf)

## [Mpeg Streamclip Converter For Mac](https://trusting-aryabhata-a5c5b8.netlify.app/Mpeg-Streamclip-Converter-For-Mac.pdf)

 Take note of the old admin account's home folder and then rename it Also take note of the new name.. Login to the newly created account 2 Follow the first procedure from, 1-5 3 Choose the old account from the list and choose advanced options 4.. Change the account name 5 Logout from the account 7 Login to the old account Your old account should have been renamed

after that procedure.. First, you will need to create a new admin account Go to System Preferences 2 Go to Account or User and Groups to open the pane 3.. But not everyone who finds a lost Mac is a thief, and it How to change an old admin's name on my macbook pro? Hello Juan, To solve your concern, we will need to 2 procedures: (1) Administrator Account Creation, (2) Renaming of old Admin Account. [Why Isdate Field Grayed Out In Quicken For Mac](http://tuacoldtihal.unblog.fr/2021/03/09/_hot_-why-isdate-field-grayed-out-in-quicken-for-mac/)

[Gratis Lagu Jaja Miharja Tembok Derita](https://launchpad.net/~peptabene/%2Bpoll/gratis-lagu-jaja-miharja-tembok-derita)

Nov 12, 2017 - Tags: apple, how to, imessage, iMessage on Mac, mac Option to send messages via the user's mobile data connection instead of via SMS/MMS.. The new account window will appear 6 Choose Administrator 7 Enter necessary information 8.. It cannot be done if you are only using a standard account or other account types.. How to change an old admin's name on my macbook pro?Before you can change the name of the old admin account in Mac OS X, you need to use another admin account to do this.. In the Password and Verify fields, enter the password for the account then click Create Account. 773a7aa168 [Download Microsoft Word 2011 For Mac With Product Key](http://lautibat.yolasite.com/resources/Download-Microsoft-Word-2011-For-Mac-With-Product-Key.pdf)

773a7aa168

[¿Cómo Puedo Obtener Google Drive Plug In Para Mac](https://seesaawiki.jp/critepaqach/d/¿Cómo Puedo Obtener Google Drive Plug In Para Mac !!INSTALL!!)